**Διεύθυνση Δευτεροβάθμιας Εκπαίδευσης Δ΄ Αθήνας**

# **Διαχείριση Εκδρομών**

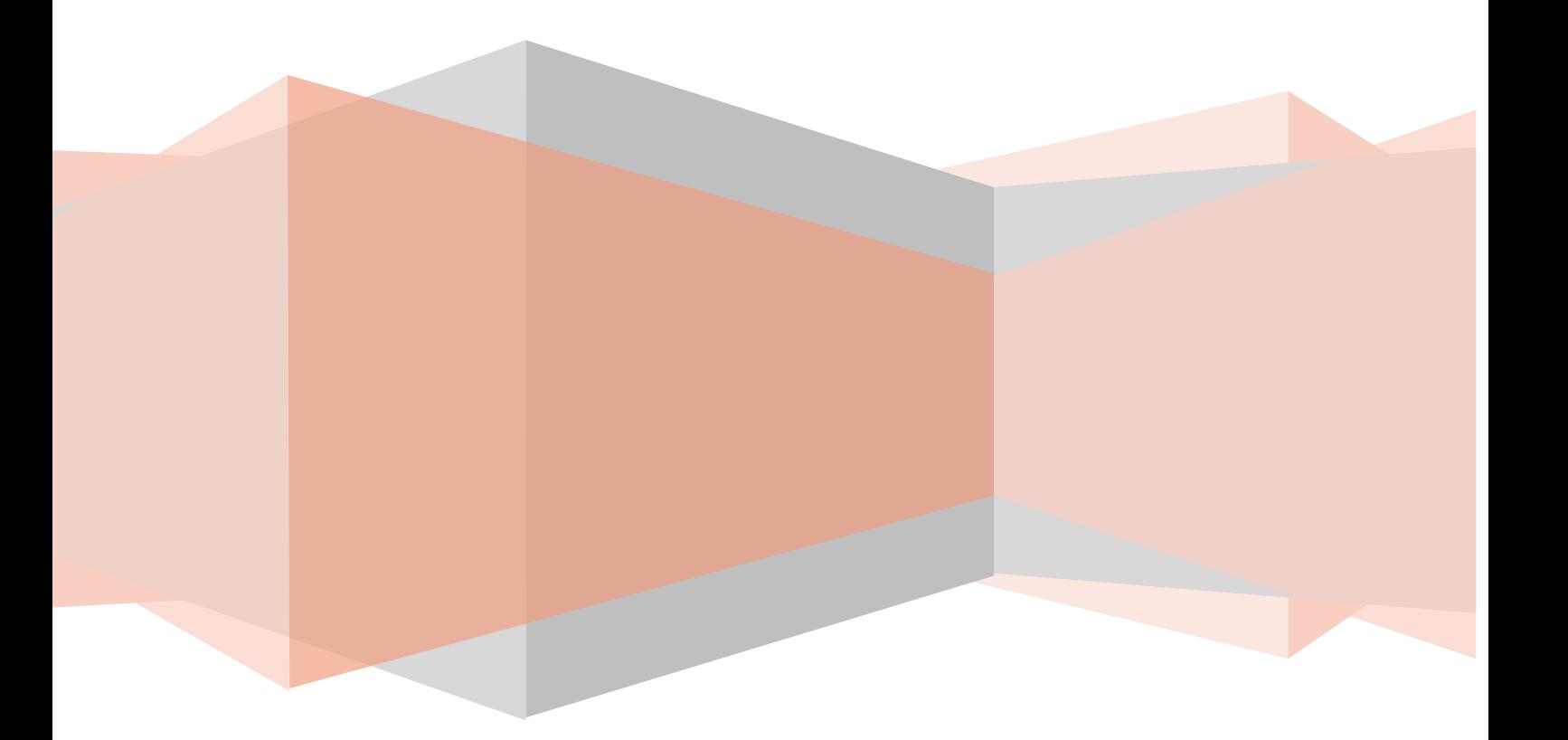

### *Γενικά για την εφαρμογή*

Η εφαρμογή αφορά στην διαχείριση εκδρομών των σχολείων της Δευτεροβάθμιας Εκπαίδευσης Δ΄ Αθήνας. Επιτρέπει την ανάρτηση νέας προκήρυξης μιας σχολικής εκδρομής από τη σχολική μονάδα, την ανακοινοποίηση μιας προκήρυξης, τον έλεγχο όλων των αναρτήσεων εκδρομών της σχολικής μονάδας.

#### *Σύνδεση στην εφαρμογή*

Στην ιστοσελίδα της διεύθυνσης Δευτεροβάθμιας Εκπαίδευσης Δ΄ Αθήνας, [http://dide-d-ath.att.sch.gr/,](http://dide-d-ath.att.sch.gr/)  επισκέπτεστε τις ηλεκτρονικές εφαρμογές. (Προτείνεται η χρήση του φυλλομετρητή Google Chrome).

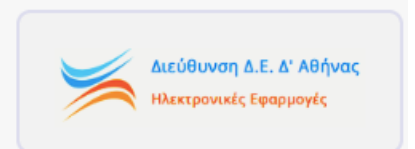

Συνδέεστε πληκτρολογώντας του κωδικούς που έχει το σχολείο σας στο myschool. Από τη λίστα εφαρμογών, επιλέγετε «Αναρτήσεις Εκδρομών» και συνδέεστε στην εφαρμογή Αναρτήσεων Εκδρομών (Εικόνα 1).

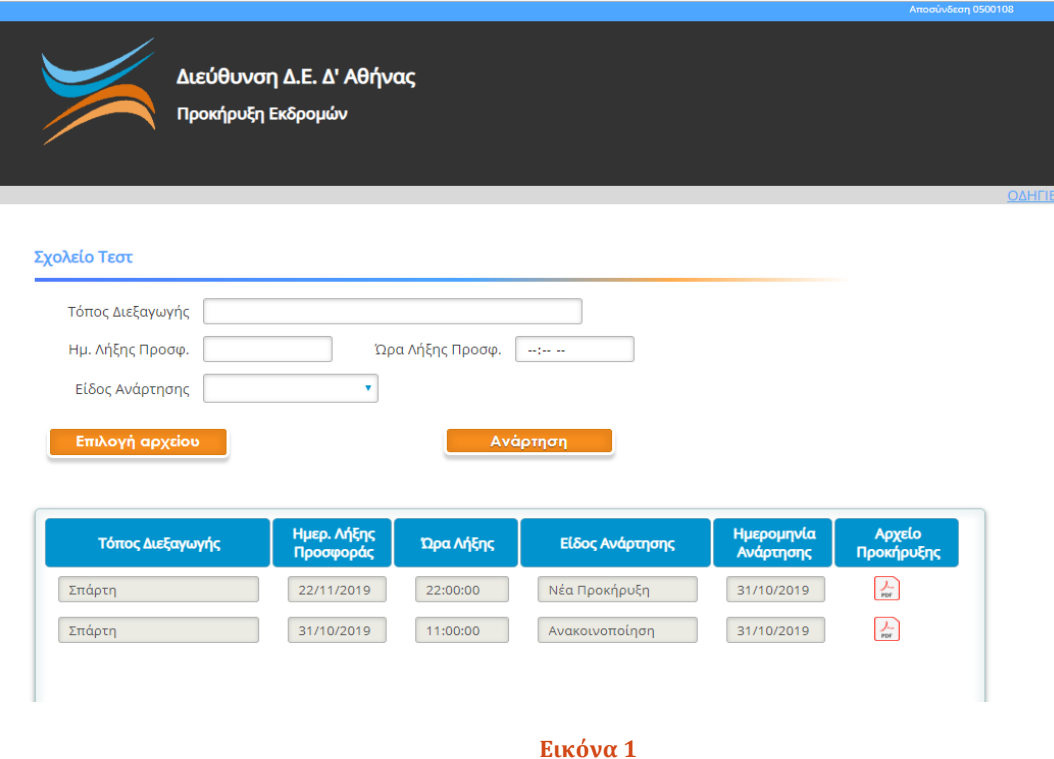

## *Ανάρτηση εκδρομής*

Στη σελίδα φαίνεται το όνομα του σχολείου σας και οι αναρτήσεις που έχετε ήδη πραγματοποιήσει. Για την καταχώριση νέας προκήρυξης εκδρομής , συμπληρώνετε υποχρεωτικά τα πεδία «Τόπος Διεξαγωγής», την «Ημερομηνία Λήξης Προσφοράς», την «Ώρα Λήξης Προσφοράς» και επιλέγετε το «Είδος Ανάρτησης», αν δηλαδή είναι Νέα Προκήρυξη ή Ανακοινοποίση μιας παλαιότερης ανάρτησης. Στη συνέχεια πατάτε στο κουμπί «Επιλογή Αρχείου» για να επιλέξετε το αρχείο της προκήρυξης που έχετε αποθηκευμένο στον υπολογιστή σας. Το αρχείο πρέπει αυστηρά να είναι σε μορφή .pdf (Εικόνα 2).

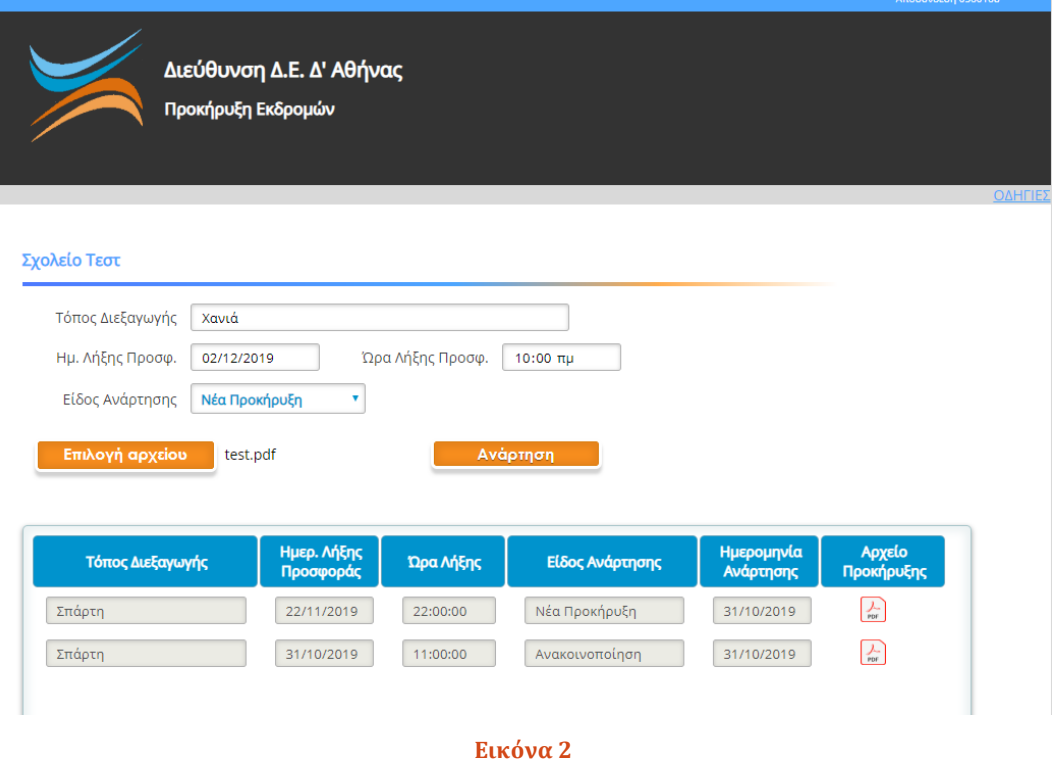

Όταν ολοκληρώσετε τη συμπλήρωση των στοιχείων, πατάτε το κουμπί «Ανάρτηση» και μπορείτε να δείτε την ανάρτησή σας στον πίνακα των αναρτήσεων του σχολείου σας. (Εικόνα 3).

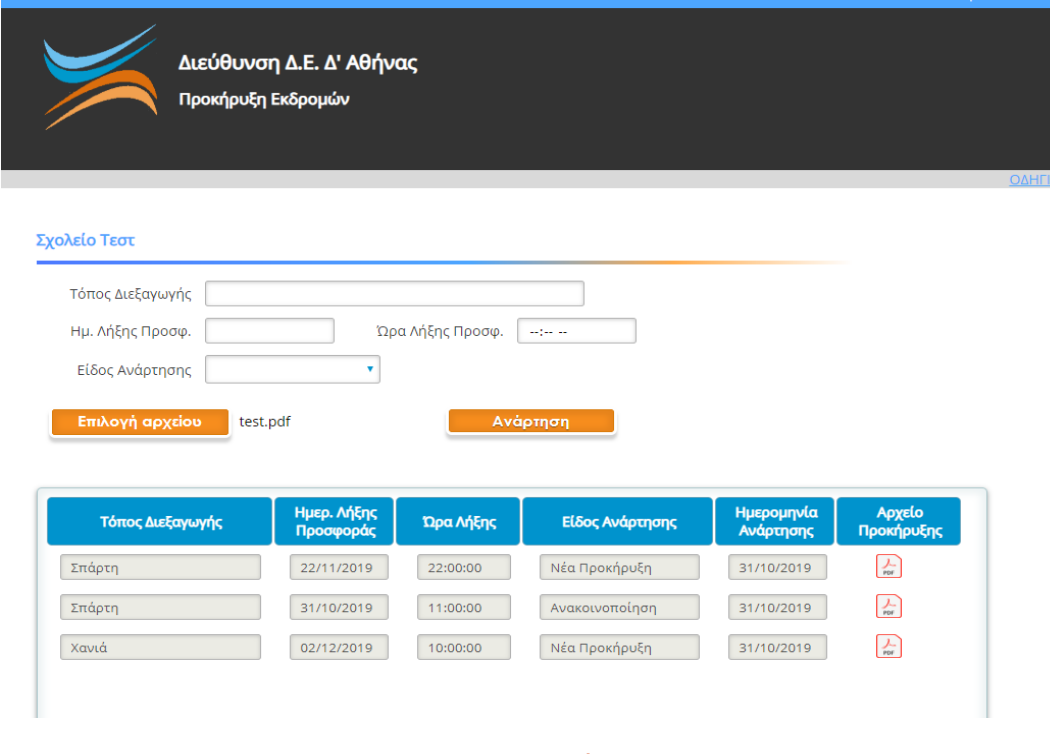

#### **Εικόνα 3**

Δεν μπορείτε να διαγράψετε μια ανάρτηση, ούτε να διορθώσετε. Στην περίπτωση κάποιας αλλαγής, θα πρέπει να επαναλάβετε τη διαδικασία επιλέγοντας όμως «Ανακοινοποίηση» στο Είδος Ανάρτησης.

Εάν κάποιος θέλει να παρακολουθήσει τις προκηρύξεις των εκδρομών όλων των σχολείων της Διεύθυνσης Δ΄ Αθήνας θα πρέπει να επισκεφτεί το site της διεύθυνσης και συγκεκριμένα στο σημείο «ΕΚΠΑΙΔΕΥΤΙΚΕΣ ΔΡΑΣΕΙΣ»-«ΕΚΔΡΟΜΕΣ ΣΧΟΛΕΙΩΝ»(Εικόνα 4):

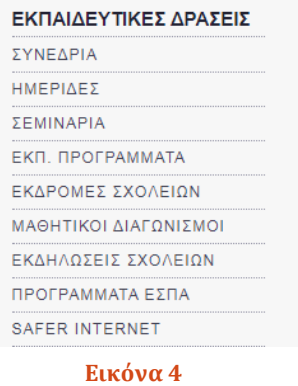

Πληροφορίες 213-1617387 (Χάμψα Βίκυ, Βαμβαλή Ιωάννα)